## **Anno 2070™ Deep Ocean ‐ How to activate & download**

1. Enter the *main menu* of the game. Click on your *player avatar* to the *top left* as seen below to enter the profile data menu:

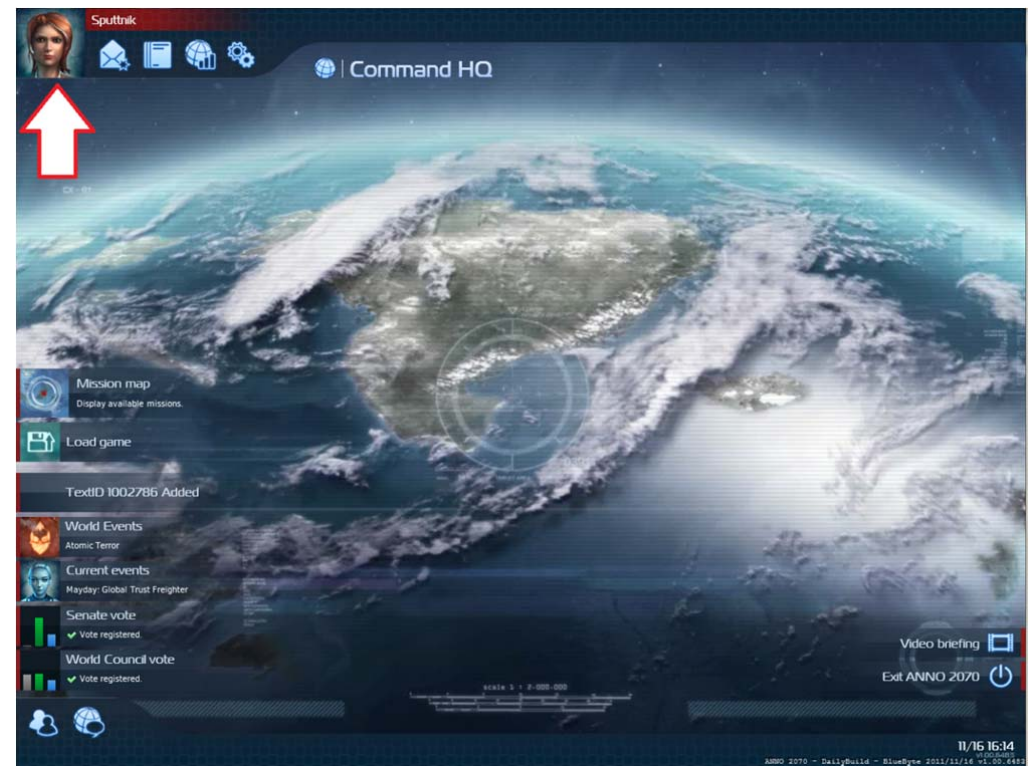

2. In the *profile data menu*, click the "*rewards" tab* seen below:

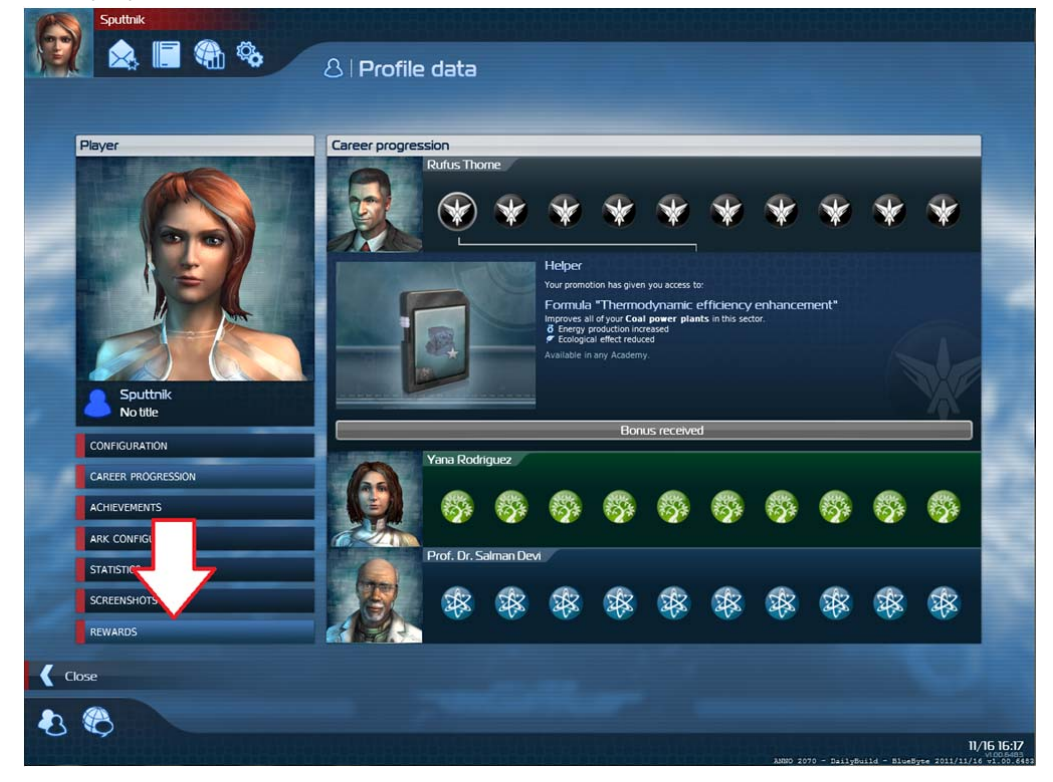

3. Then click the "*redeem code"* button to the bottom right, as shown below:

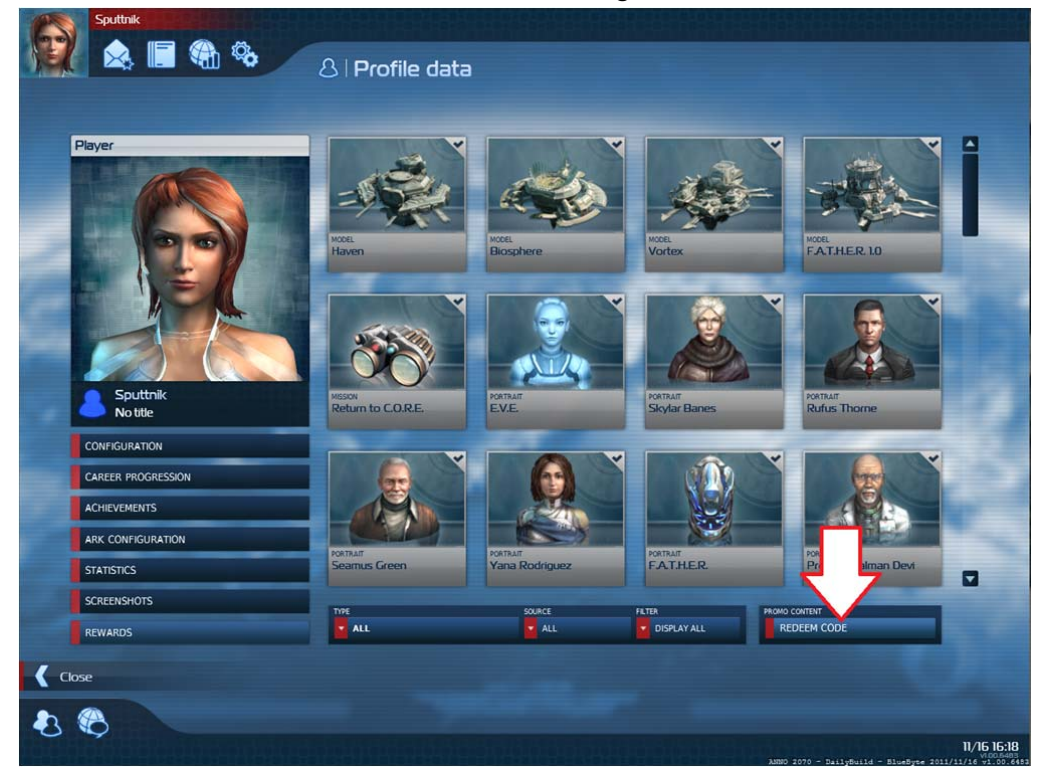

4. A pop-up screen will appear: please apply your activation code in the field:

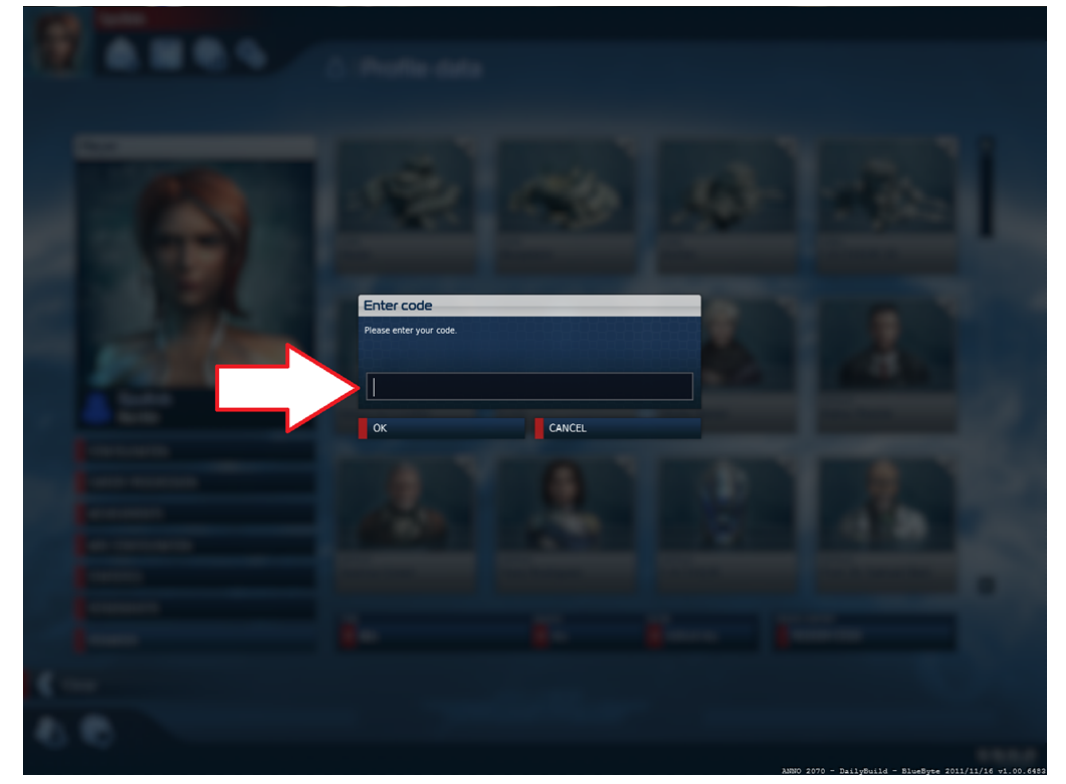

- 5. *Anno 2070™ Deep Ocean content* is now *unlocked*.
- 6. The game will ask for a **restart** to receive and download the *Deep Ocean* data via Autopatcher.